## **Přidání signatury a exemplářů**

Editor signatur a exemplářů umožňuje editaci signatur a informací o výpůjčce. Editor se aktivuje (otevře) po kliknutí na **Přidat jednotky** v novém okně.

Editor se otevře při tvoření nového záznamu nebo těmito akcemi:

## \* *"Správa exemplářů" → "Přidat exempláře"*

- *"Správa exemplářů" → "Přidat signatury"*
- *"Správa exemplářů" → "Editovat exempláře"*
- "Správa exemplářů" → "Změnit čárový kód"
- *"Přidat nový záznam MARC" → "Rychlé přidání exempláře"*
- *"Souhrnné zobrazení záznamu" → "Přidat signatury"*

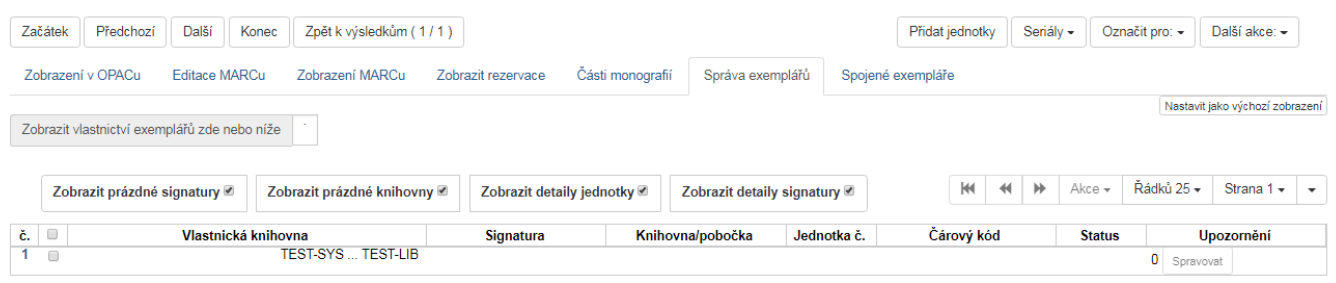

## **Postup při přidání signatur a exemplářů**

- 1. Načtěte záznam.
- 2. Zvolte *"Přidat exempláře"*
- 3. Vyplňte požadované údaje, dle vaší knihovny. Pokud přidáváte více jednotek, můžete si v záložce "Šablony jednotek" vytvořit jednoduchou šablonu, pro usnadnění práce.
- 4. Zadejte signaturu. Lze použít automaticky vygenerovanou signaturu, která je odvozena z údajů o třídění ze záznamu MARC v poli 080 nebo 082 (podle nastavení knihovny) nebo signaturu můžete podle potřeby upravit.
- 5. Podle potřeby zvolte z rozbalovacího menu prefix a sufix signatury (rozbalovací menu prefixů a sufixů je odvozeno z administrativního nastavení).

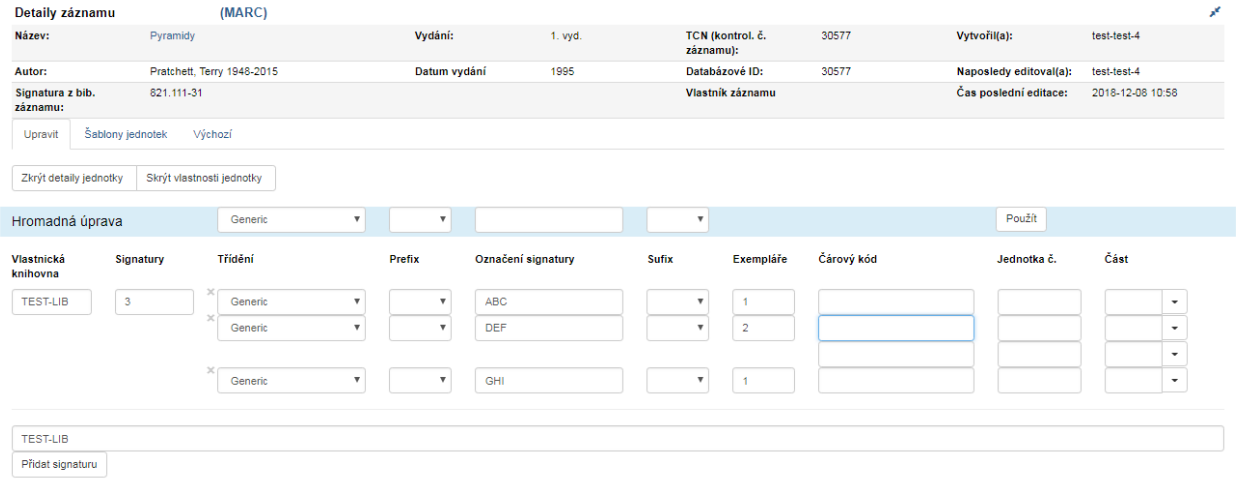

- 6. Podle zadaného počtu exemplářů se otevře příslušný počet polí pro čárové kódy. Vložte čárové kódy.
- 7. Pomocí šablony nebo pro každou jednotku vyplňte pole dle potřeby
- 8. Proveďte další požadované změny. Každou změnu potvrďte tlačítkem "Použít"

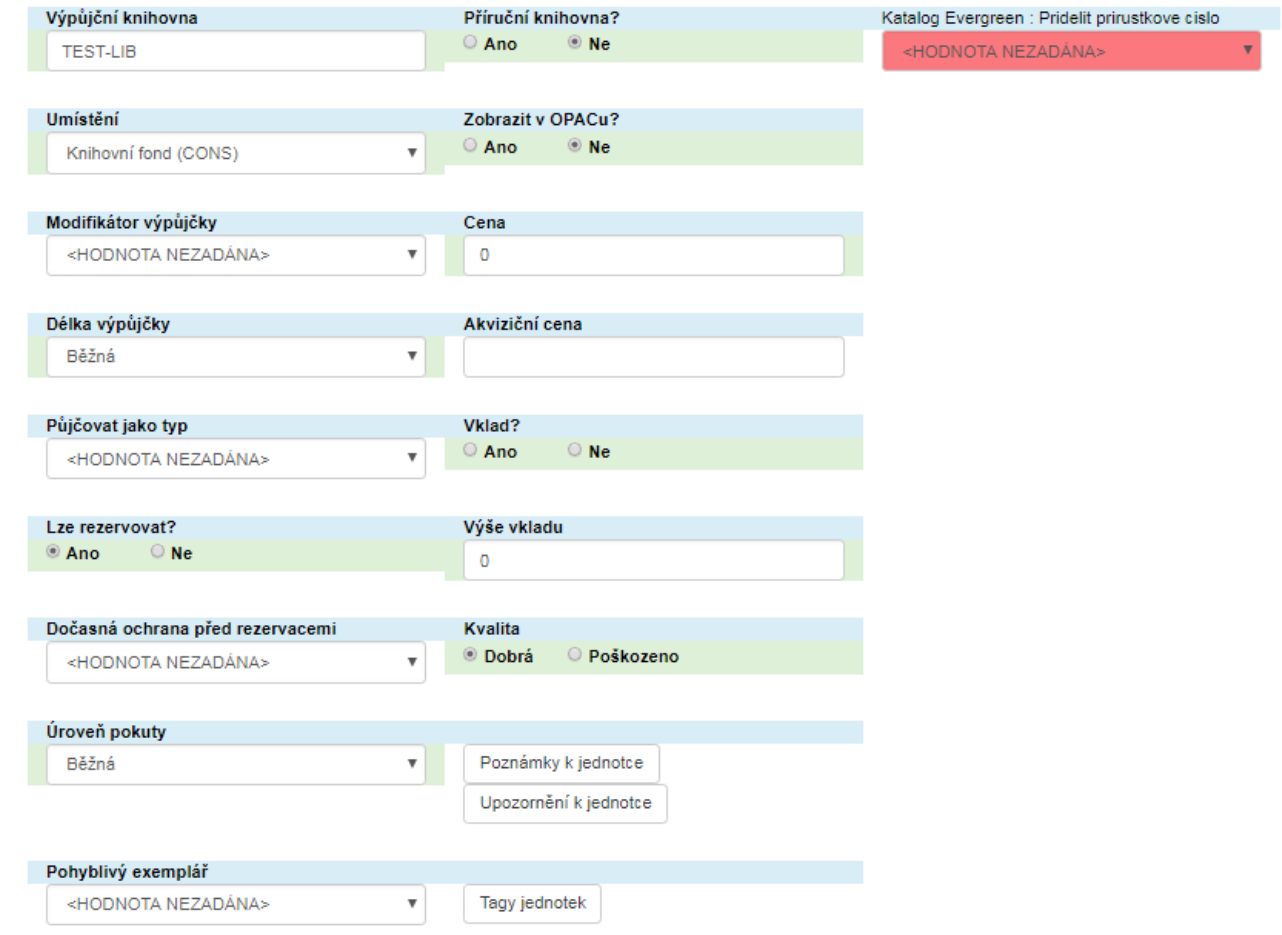

- 9. Po provedení požadovaných změn klikněte na tlačítko "Uložit vybrané".
- 10. Uložené exempláře jsou nalezitelné pod záložkou *"Dokončené jednotky"*

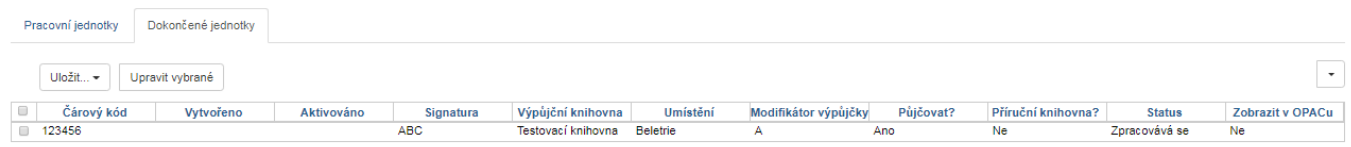

## **Úprava již vytvořených exemplářů**

Exemplář dále můžete upravovat pod záložkou *"Správa Exemplářů" → "Akce"*

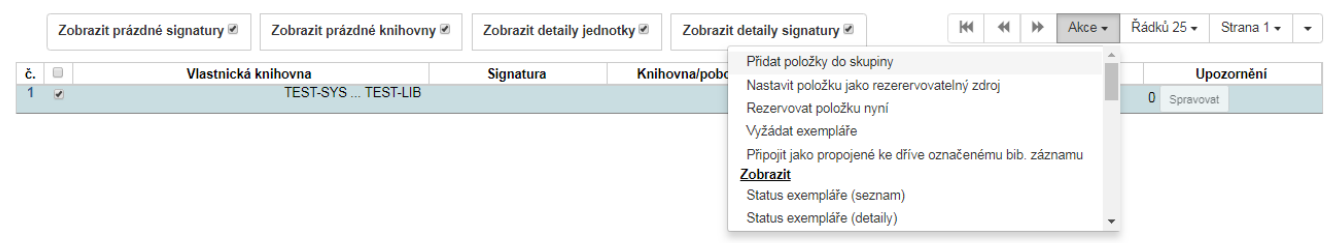

From: <https://eg-wiki.osvobozena-knihovna.cz/> - **Evergreen DokuWiki CZ**

Permanent link:

**[https://eg-wiki.osvobozena-knihovna.cz/doku.php/katalogizace:pridani\\_signatury\\_a\\_exemplaru?rev=1545935752](https://eg-wiki.osvobozena-knihovna.cz/doku.php/katalogizace:pridani_signatury_a_exemplaru?rev=1545935752)**

Last update: **2018/12/27 19:35**

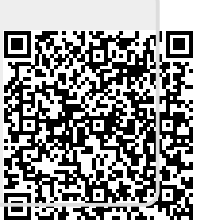